Министерство сельского хозяйства Российской Федерации Федеральное государственное бюджетное образовательное учреждениевысшего образования Казанский государственный энергетический университет Кафедра информационных технологий и интеллектуальных систем

# *JavaScript и DOM-манипуляции*

Методические указания для выполнения лабораторных работ

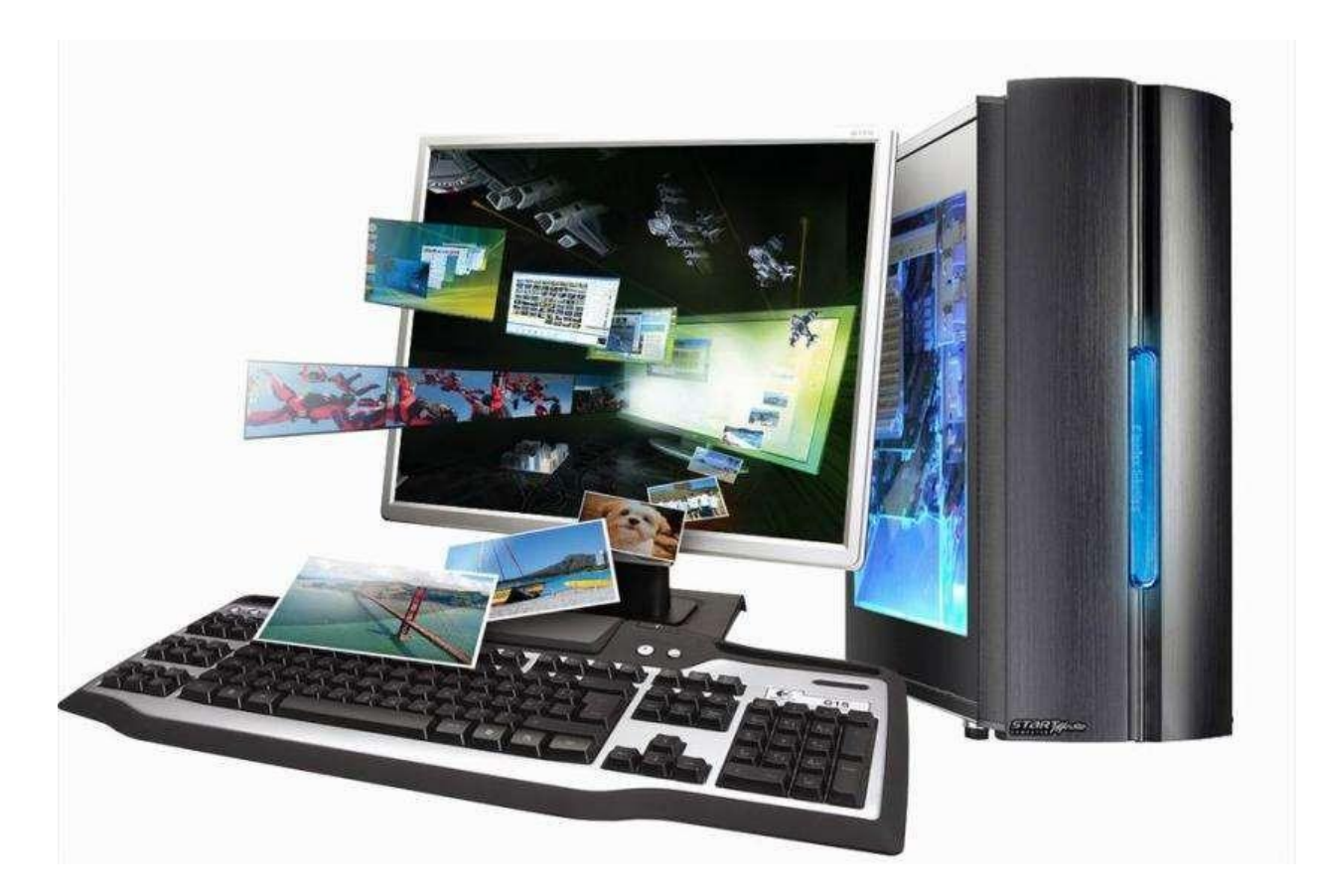

**Казань, 2024**

## Лабораторные работы

#### **DOM-манипуляции.** JavaScript и Создание простых скриптов на JavaScript

Задание 1. Для расширения функциональных возможностей web-страниц используются скрипты *JavaScript*, которые включаются в html-документы несколькими способами:

- в теговом контейнере <br/>body>...</body>:

```
<body><script > команды скрипта</script>
</
```
- в контейнере <*head*>...</head>, если скрипт представляет собой функцию, вызываемую в ответ на какое-либо событие:

```
\langle head \rangle\ddotsc<script type="text/javascript"> команды сиенария </script>
\langlehead\rangle
```
- во внешнем файле с расширением *js*:

```
\langle head \rangle\overline{a}\langle \mathit{script type} \rangle = \langle \mathit{text/ja} \rangle \langle \mathit{vascript} \rangle \langle \mathit{src} \rangle = \langle \mathit{my} \rangle \langle \mathit{ss} \rangle \langle \mathit{script} \rangle\langlehead>
```
Любые текстовые данные в языке **JavaScript** являются строками. В **JavaScript** не существует отдельного типа «символ», который есть в ряде других языков, а внутренний формат для строк - всегда UTF-16, вне зависимости от кодировки страницы.

Для создания строк в **JavaScript** можно использовать одинарные, двойные или обратные кавычки.

Одинарные и двойные кавычки работают одинаково, а строка в обратных кавычках может содержать произвольное выражение, заключенное в  $\S \{...\},$ и располагаться более чем в одной строке.

Многострочные строки также можно создавать с помощью одинарных и двойных кавычек, используя символ перевода строки |п.

Свойство length содержит длину строки:

alert( $Mv|n$ .length);  $\frac{\pi}{3}$ 

здесь  $|n -$ один спецсимвол, поэтому длина строки равна 3.

Получить символ, который занимает позицию *pos*, можно с помощью квадратных скобок: [pos]. Также можно использовать метод *charAt*.

Поиск подстроки. Метод str.indexOf(substr, pos) ищет подстроку substr в строке str, начиная с позиции pos, и возвращает позицию, на которой располагается совпадение, либо -1 при отсутствии совпадений. Чтобы найти все вхождения подстроки, можно использовать метод *indexOf()* в цикле.

Для получения подстроки можно использовать методы *substring*, *substr* и slice. Например, str.slice(start [, end]) вернет часть строки от start до (не включая) *end*.

#### Порядок выполнения работы.

Выполнить следующие задания.

1 Создать строку текста из 22 первых букв русского алфавита: var str = 'abcde ... '. Используя функцию *alert* вывести символы с указанными в столбце «Задание 1» таблицы 2.1 номерами и разделить их номером варианта, например, для варианта 11: а-11-с-11-е11 и т. д.

2 Построить строку из цифр «Номера символов» первого задания. Из полученной строки, состоящей из 12 цифр, выделить четыре трехзначных числа. Используя полученные числа и заданные в колонке «Задание 2» таблицы 2.1 операции, построить оператор присваивания с построенным арифметическим выражением, полученный результат вывести в окно браузера.

3 Построить строку текста из букв, номера которых заданы в «Задание 1». Используя свойство *innerHTML* метода *document.getElementById(id)*, вывести на страницу html построенную строку.

4 С помощью функции *confirm* построить запрос, содержащий две кнопки: Да и Нет. В зависимости от выбранной кнопки вычислить заданные в «Задании 3» таблицы 2.1 выражения: для  $\mathcal{A}a - y$ , для  $\mathcal{H}em - f$ . Результат вывести на страницу html используя функцию writeln.

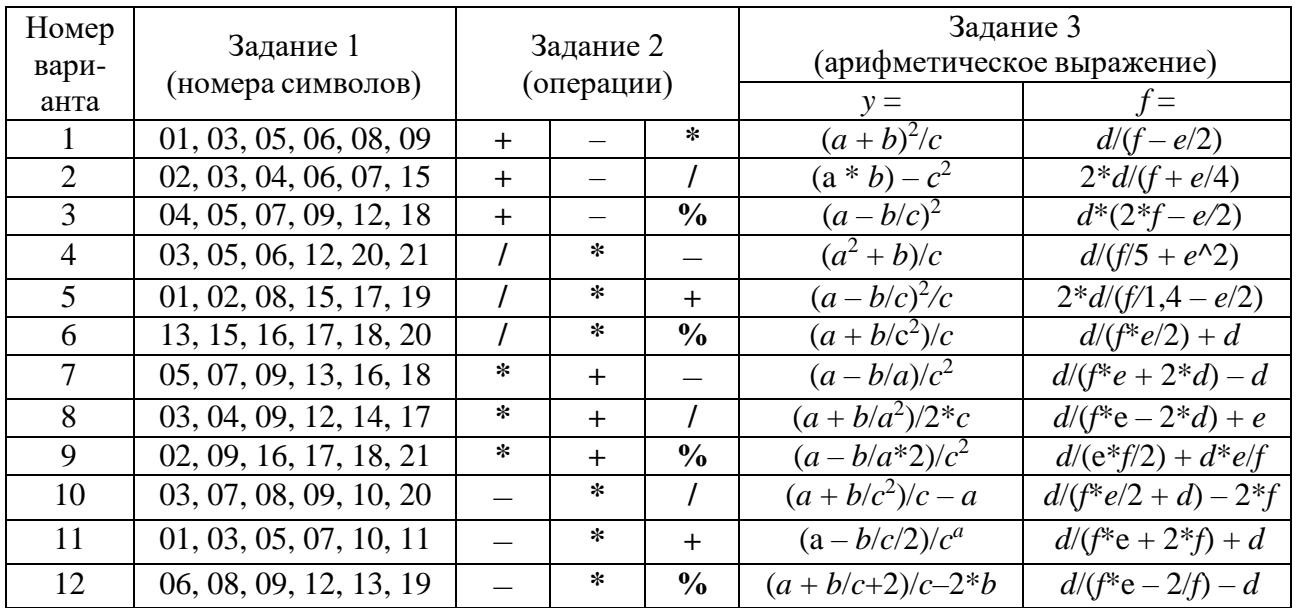

Таблица 2.1 – Задания к лабораторной работе

#### Контрольные вопросы

- $\mathbf{1}$ Какие функции вывода на страницу **html** Вы знаете?
- $\mathcal{L}$ Какие математические операции используются в **JavaScripn**?
- $3<sup>1</sup>$ Как извлечь символ строки по его номеру?
- Как встроить **JavaScript**-код в html-документ?  $\overline{4}$
- Как выделить символ из строки текста?  $5^{\circ}$
- Какие комментарии используются в языке *JavaScript*? 6
- Для каких целей используются методы *prompt* и Confirm?  $\tau$
- Для чего используются методы *document.write()*, *alert()*, *console.log()?* 8
- 9 Какие способы включения **JavaScript**-кода в html-документ Вы знаете?

10 Прокомментируйте технологию использования метола document.getElementById(id) вывода на страницу html.

# Задание 2. Изучение функций обработки событий JavaScript

Событие - это сигнал от браузера о том, что что-то произошло. Среди событий можно выделить: события мыши: *click, contextmenu, mouseover* / mouseout, mousedown / mouseup, mousemove; события на элементах управления: submit, focus; клавиатурные события: keydown и keyup.

Событию можно назначить обработчика, т. е. функцию, которая сработает, как только событие произошло.

Если при наступлении события требуется произвести много действий, то удобно написать сценарий в виде функции и разместить его в контейнере  $\langle \textit{script} \rangle$  ... $\langle \textit{script} \rangle$ , предназначенном для сценариев. Например, для вывода модуля заданного числа используется функция **Math.abs**, а для округления чисел функции Math.round, Math.ceil и Math.floor, а также методы toFixed **u** toPrecision.

Функции Math.min, Math.max, Math.sqrt, Math.pow, Math.random используются для определения минимального, максимального значений, вычисления квадратного корня, возведения в степень  $\mathbf{M}$ генерации псевдослучайных чисел с равномерным законом распределения.

Для работы со строками текста используются следующие методы: length, toUpperCase, toLowerCase, substr, substring, slice, indexOf, replace, split внимание пользователя и функция *join*. Чтобы обратить web-сайта на определённый элемент html-документа, его свойства можно менять, например, цвет или размер, при попадании на него курсора мышки, а при снятии курсора восстанавливать прежние значения.

Для взаимодействия с пользователем в **JavaScript** определен механизм событий. Например, когда пользователь нажимает кнопку, то возникает событие нажатия кнопки. В коде *JavaScript* можно определить возникновение события и обработать его.

Событие в *JavaScript* – это определенное действие, которые вызвано либо пользователем, либо браузером, например, клик мыши по кнопке, движение мыши, наведение фокуса на элемент, изменение значения в каком-либо текстовом поле, изменение размеров окна браузера и т. д.

В *JavaScript* используются следующие типы событий:

− события мыши (перемещение курсора, нажатие мыши и т. д.);

− события клавиатуры (нажатие или отпускание клавиши клавиатуры);

− события жизненного цикла элементов (например, загрузки web-страницы);

− события элементов форм (нажатие кнопки на форме и т. д.);

− события, возникающие при изменении элементов DOM;

− события, возникающие при касании на сенсорных экранах;

− события, возникающие при возникновении ошибок.

В таблице 3.1 приведены события *JavaScript*, объекты, которые могут их генерировать, и причины возникновения соответствующих событий.

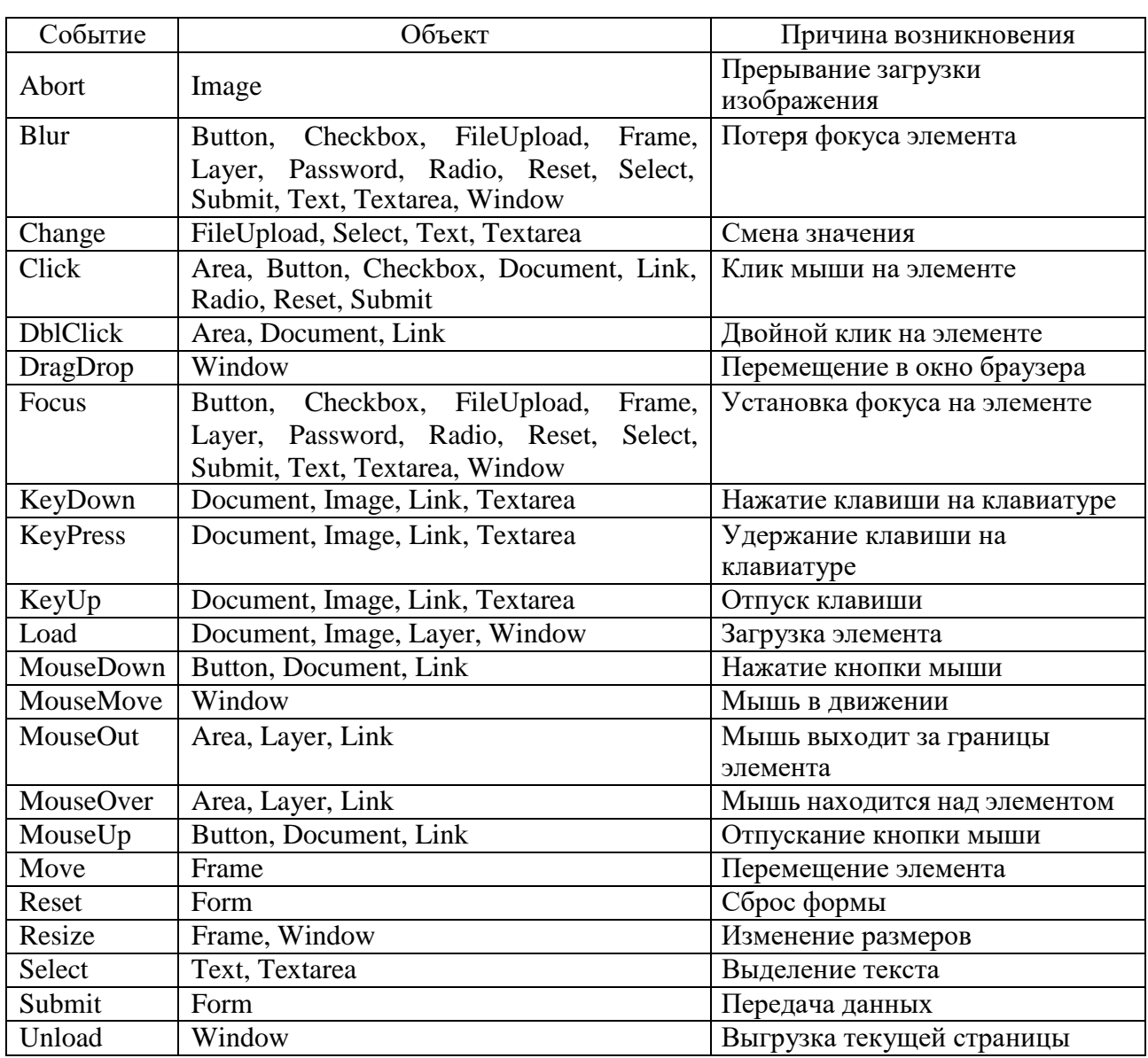

Таблица 3.1 – События *JavaScript*

Для использования событий используются их обработчики, которые определяют, что будет происходить при возникновении определённого события. Обработчики событий в JavaScript имеют вид: *onНазваниеСобытия*, т. е. вначале записывается приставка «оп», а за ней - название события. Например, обработчики событий: onFocus, onClick, onSubmit и др. Область применения событий в **JavaScript** огромна.

Рассмотрим простейшую обработку событий. Например, на web-странице записан элемент div:

<div id="rect" onclick="alert('Нажато')"  $style="vole="width:50px; height:50px; background-color:blue;">$ 

Здесь определен обычный блок *div* с атрибутом *onclick*, который задает обработчик события нажатием на блок *div*. То есть, чтобы обработать какое-либо событие, нам необходимо определить для него обработчик, который представляет собой соответствующий код на языке JavaScript.

Также можно вынести все действия по обработке события в отдельную функцию:

```
\langle:DOCTYPE html>
<html>\langle head \rangle\epsilon /meta charset="utf-8" />
 \langle/head>
 <body>
 \langlediv id="rect" onclick="displayMessage()"
          style="width:50px;height:50px;background-color:blue;"></div>
          \langle \mathit{script} \ranglefunction displayMessage(){
                       alert('Нажато');
                    \lambda\langle \mathit{script} \rangle</bodv>
\langle/html\rangle
```
Теперь обработчиком события будет выступать функция *displayMessage*. Обработчик событий может быть назначен прямо в HTML-разметке, в атрибуте, который называется *on* <coбытие>. Например, чтобы назначить обработчик события  $click$ элементе *input.* можно на использовать атрибут *onclick*:

```
<input value="Нажми меня" onclick="alert('Клик!')" type="button">
```
При клике мышкой на кнопке выполнится код, указанный в атрибуте *onclick*.

### Порядок выполнения работы.

Выполнить задания, приведенные в таблице 3.2.

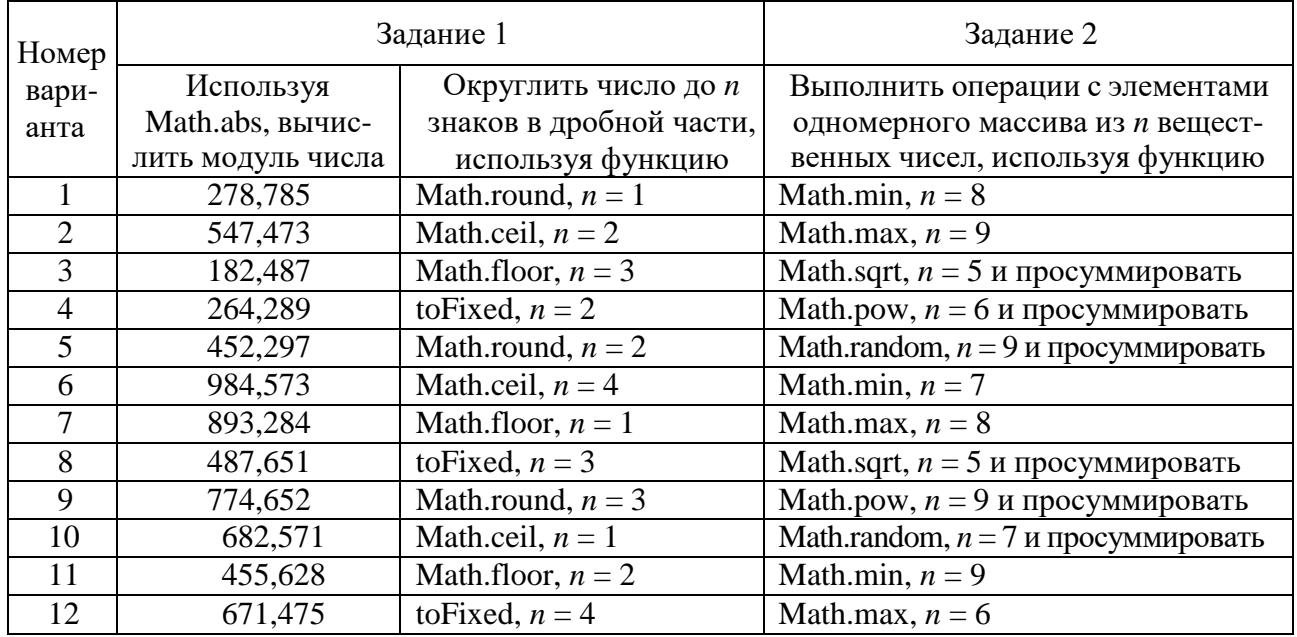

Таблица 3.2 - Задания к лабораторной работе

#### Контрольные вопросы

Какие функции и методы округления чисел Вы знаете?  $\mathbf{1}$ 

2 Прокомментируйте технологию использования функций Math.sqrt, Math.pow, Math.random.

3 Прокомментируйте технологию использования функций *isNaN*, isFinite, parseInt, parseFloat.

4 Какая функция используется для округления вещественного числа?

5 Как получить модуль числа?

6 В каких ситуациях возникает необходимость использования регулярных выражений при работе с текстом?

Как сформировать последовательность псевдослучайных  $\tau$ чисел с равномерным распределением?

8 Как выполняется глобальный поиск и замена символа в строке текста?

9 Для чего используется метод *indexOf* при работе со строками текста?

10 Какие методы для работы со строками Вы знаете?